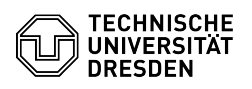

## OpenConnect running on Linux (Ubuntu 22.04)

01.05.2024 10:23:29

## **FAQ-Artikel-Ausdruck**

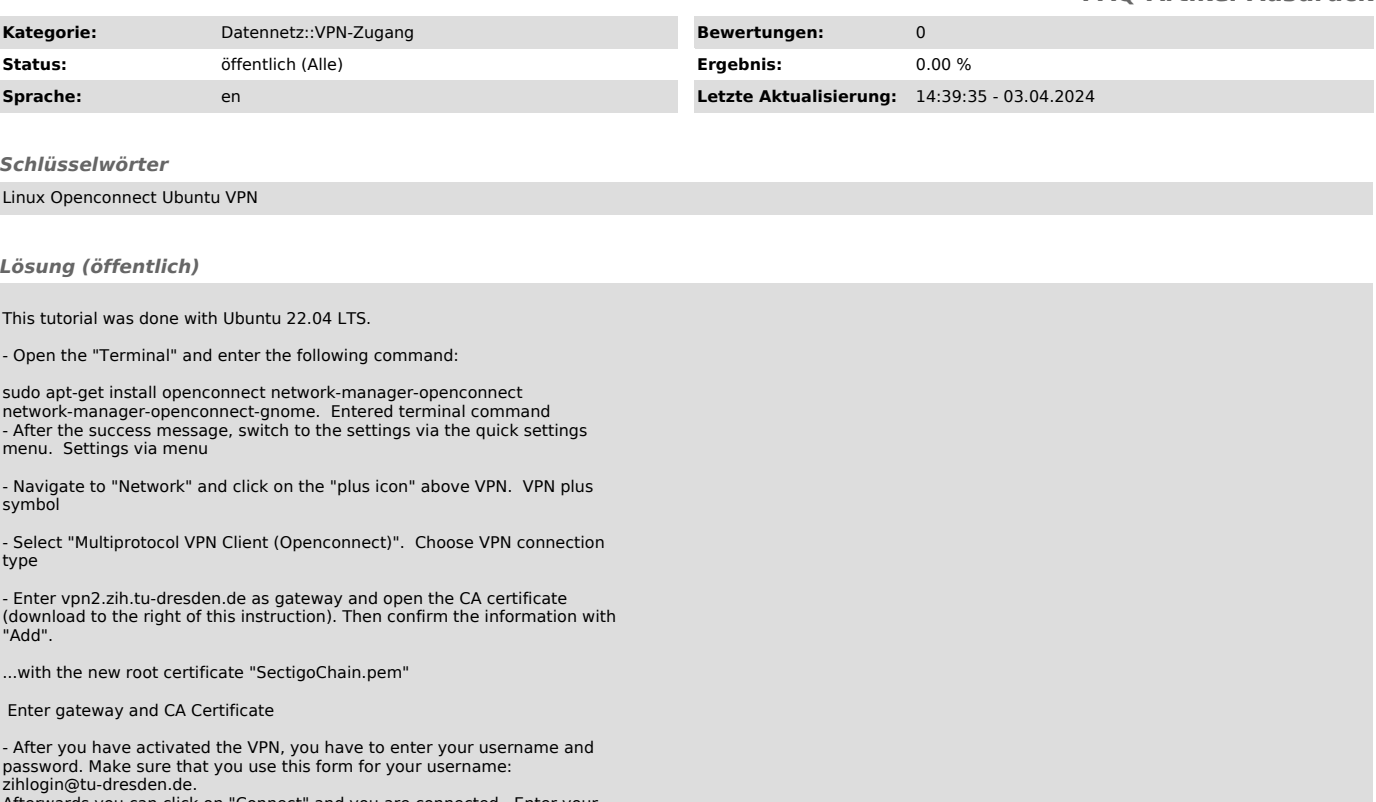

zihlogin@tu-dresden.de. Afterwards you can click on "Connect" and you are connected. Enter your credentials